## AllStar Regional Registration Test

AllStarLink would like your help conducting a test of a new AllStar node registration system. The registration new system will register your nodes with one of our three servers based on your approximate geographical location as measured by latency.

These instructions assume you know how to login to your node and include instructions to edit files with nano. You could use vi, winSCP or any other way you are comfortable editing your files. You are your going to change your registration server from register.allstarlink.org to us.reg.allstarlink.org, reload IAX and check registration.

Keep in mind this is a test and you will need to change the register lines back to original when we complete the test.

These instructions do not apply if you are registering only with HamVoIP.

 $====$  Check DNS Manager  $====$ 

First step is to make sure your node's DNS manager is set correctly. You should have had this set already and can leave this way after the test is complete. Add or edit dnsmgr.conf as follows:

- *cd /etc/asterisk*

- *nano dnsmgr.conf*

Change or add these lines:

```
[general]
enable=yes ; enable creation of managed DNS lookups
 ; default is 'no'
refreshinterval=300 ; refresh managed DNS lookups every <n> seconds
                   ; default is 300 (5 minutes)
```
*control-x* to exit nano, then Y to save.

 $====$  Edit Registration Setting  $====$ Now change the registration server (edit iax.conf) as follows:

- *nano iax.conf*

Scroll down until you see your register line or lines. Put you cursor at the beginning of the register line. It looks like this:

register=nnnnnn:xxxxxxx@register.allstarlink.org

Note: nnnnn = your node number, and xxxxx = your node password. Do not change those.

control-k to cut the line then control-u two times.

Add a semi-colon to the first line and change the 2nd line as shown here:

```
;register=nnnnnn:xxxxxxx@register.allstarlink.org
register=nnnnnn:xxxxxxx@us.reg.allstarlink.org
```
Repeat for any other nodes (register lines) you'd like to test.

*Control-x* to exit and Y to save.

 $====$  Test New Registration  $====$ Now start asterisk with *asterisk -rvvv*. Then type:

*iax2 reload iax2 show registry*

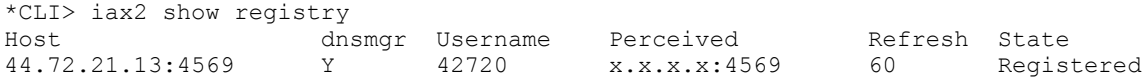

All hosts should show registered. The host listed should be one of these three IP addresses 44.72.21.13 44.98.254.145 44.103.0.49

FYI: 44.72.21.13 is ORD (Chicago, IL) for US West 44.98.254.145 is TPA (Tampa, FL) for US East 44.103.0.49 is FNT (Flint, MI) for SA East, ME South, EU Central, CN NorthWest

 $====$  All Pau (done)  $====$ Control-c to exit Asterisk Close logout ssh